# **Matlab Basics**

Juha Kuortti

October 21, 2017

# Meet the IDE Getting Help Basic scalar variables.

#### **1. What, where, how**

- **Mat**rix **lab**oratory [Cleve Moler, Mathworks inc.]
- Language and tool for numerical computation
- Large number of mathematical and other functions.
- Functional programming language, user can extend Matlab by defining (programming) own functions.
- Application specific toolboxes
- <http://se.mathworks.com/help/matlab/index.html>
- <http://www.mathworks.se/academia/>
- [http://se.mathworks.com/help/matlab/examples/basic](http://se.mathworks.com/help/matlab/examples/basic-matrix-operations.html?prodcode=ML)[matrix-operations.html?prodcode=ML](http://se.mathworks.com/help/matlab/examples/basic-matrix-operations.html?prodcode=ML)
- google: learn matlab, matlab  $\langle$ keyword $\rangle$
- help, doc
	- > doc starts help system, same as  $|?|$
	- >> help name >> doc name **help** is faster, **doc** is more comprehensive.
	- Some search words for help/doc:  $elfun$  – elementary functions general, ops, elmat, ... More on next slide

#### • **lookfor**

>> lookfor sum, lookfor solve >> lookfor optimize, lookfor equation **Beware:** Some searches may give too many hits.

**•** google Matlab, $\lt$ keywords, phrases $>$ 

#### **Some help-keywords »help**

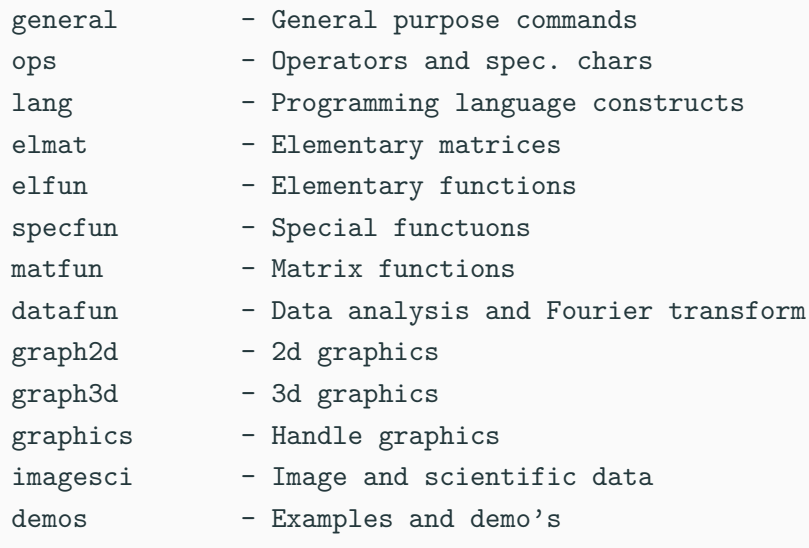

# [Comprehensive set of keywords](https://math.aalto.fi/opetus/MatOhjelmistot/2016syksySCI/Lectures/helpdoc.html) **<sup>5</sup>**

#### **First steps and concepts**

- Workspace, command window
	- Matrices and other datatypes are stored in memory, contents are shown in **workspace.**.
	- » who, whos
- Commands (functions) are applied to variables in the workspace.
	- Matlab *interprets* and returns the result(s) in the workspace. (Or displays an error message)

#### **First steps and concepts**

- Workspace, command window
	- Matrices and other datatypes are stored in memory, contents are shown in **workspace.**.
	- » who, whos
- Commands (functions) are applied to variables in the workspace.
	- Matlab *interprets* and returns the result(s) in the workspace. (Or displays an error message)
- 1. Start Matlab
- 2. Create a working directory: Either File-menu or command >> mkdir mydir<sup>a</sup>)
- $3.$  >> cd mydir
- 4. Create variable:  $>> x=5$
- 5. Do:  $>>$  y=exp(x)
- 6. Try  $\gg$  who, whos

<sup>a</sup>Some Unix/Linux-commands can be given in the Matlab command window

#### **Working in the command window**

- "Undoc" command window (or make it large enough)
- Here's a possible first session, try yourself!

```
>> 3/4
ans =0.7500
\gg 4*ans
ans =3
>> r=3/4; % Supress output
>> r % Show result
r =
   0.7500
>> Area=pi*r^2
Area =
   1.7671
```
#### **Arithmetic operations, examples**

- Multiplication and division from left to right, equal precedence.
- Ordinary precedence rules. **Use parentheses** for clearity !

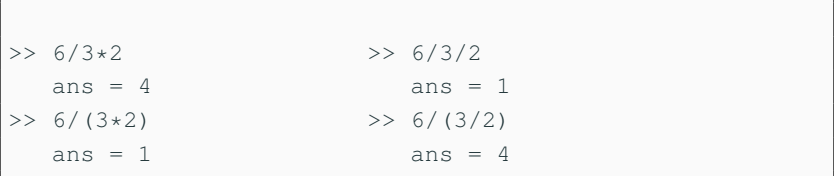

Make the following variables:

- $a = 10$
- $b = 2.510^{23}$
- $c = 2 + 3i$  (*i* being the imaginary unit)
- **d** =  $e^{\frac{2}{3}\pi i}$

#### **Scalar arithmetic operations**

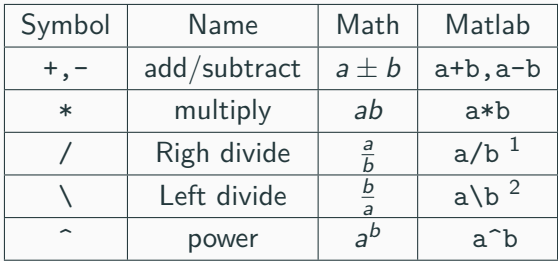

<sup>1</sup>Recommendation:Use this for scalar division

<sup>2</sup>Recommendation:Use this for "matrix division"

#### **Command window:**

- Use the up-arrow key to scroll back through the commands.
- Use the down-arrow key to scroll forward
- Edit a line using the left- and right-arrow keys.
- Press the Enter key to execute the command

#### **Create script from command history:**

- Choose commands from the history with  $|CTR +$  mouse left . Mouse right lets you choose "create script". (More on scripts soon.)
- $\blacksquare$  Execute commands from the editor:  $\blacksquare$  CTR-Enter  $\blacksquare$

• The volume of a circular cylinder of height h and radius r is given by  $V = \pi r^2 h$ . A particular cylindrical tank is 15 m high and has a radius of 8 m. We want to construct another cylindrical tank with a volume 20 percent greater but having the same height. How large must its radius be?

#### **Solution, command history, make script**

Here's the Matlab-session:

```
>>r = 8;>>h = 15;>>V = pi*r^2*h;>>V = 1.2*V; \frac{8}{6} 20% increase in V
>>r = sqrt(V/(pi*h))
r =8.7636
```
Use  $|\uparrow|$  for command history. With CTR+Mouse left paint commands you want to save, press mouse right and choose "make script".

#### **Scripts, publish**

You can perform operations in MATLAB in two ways:

- In the interactive mode, in which all commands are entered directly in the Command window.
- By running a MATLAB program stored in a script file. This type of file contains MATLAB commands, so running it is equivalent to typing all the commands—one at a time—at the Command window prompt. You can run the file by typing its name at the Command window prompt.
- The script file commands can also be executed directly from Matlab's editor window either by parts or all of them.
- publish produces a well structured document of running the script.

#### **Examples of expressions**

```
>> 6*sqrt(2)+pi^2ans=18.3549
\gg one=sin(pi/3)^2 + cos(pi/3)^2
  one = 1>> 1 = = sin(pi/3) ^2 + cos(pi/3) ^2 % Equal?
  ans = 1 \frac{1}{2} ans = 1 \frac{1}{2} ans = 1 \frac{1}{2} ans = 1 \frac{1}{2} ans = 1 \frac{1}{2} ans = 1 \frac{1}{2} ans = 1 \frac{1}{2} ans = 1 \frac{1}{2} ans = 1 \frac{1}{2} ans = 1 \frac{1}{2} ans = 1 \frac{1}{2} ans = 1 \frac{1}{2} ans = 
>> exp(i*pi) % Not e^x !!
>> 1.0/0.0 -> Inf
>> -4/Inf -> 0\Rightarrow 0/0 \Rightarrow NaN \frac{6}{6} "Not-a-number".
>> format long % Show max number of digits.
>> [1+eps,1+3*eps] % eps: Limit of rel. accuracy.
>> format short % Back to default display.
>> clc % Clean display.
>> clear % Remove all variables from ws.
```
- Variables are stored in the memory and accessed in the workspace
- Commands for managing the workspace are called here "system commands", perhaps a little "unofficially". For instance who, whos show variables in the workspace, latter with sizes.
- clear erases all variables from the workspace (memory), clear var1 var2 erases these variables.
- The syntax of "system commands" differs from computational and other functions. System commands don't use parenteheses or commas.

#### **Some commands for managing the workspace**

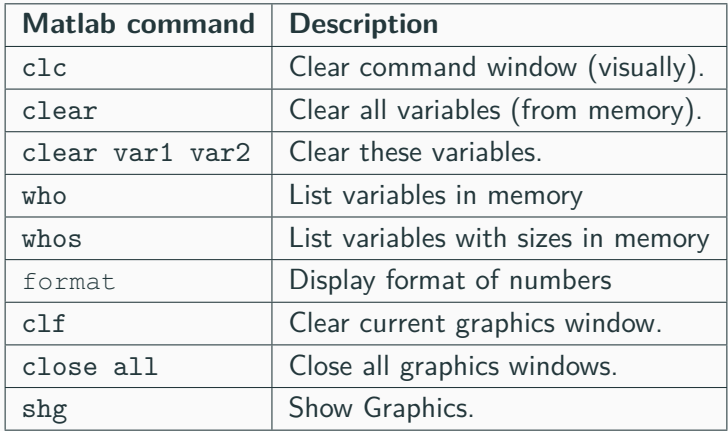

#### **Comparison, relations, scalar case**

- Remember: name  $=$  expression means assignment of the value of expression to variable name.
- $\blacksquare$  lhs  $==$  rhs Returns 1 if equal,0 if not.
- $\langle \cdot, \cdot \rangle$   $\langle \cdot, \cdot \rangle$  > =  $\sim$  = are other arithmetic comparisons.
- The value of a comparison is true  $(1)$  or false  $(0)$ .
- Precedence of arithmetics is higher than that of comparisons

>> 1==0 % --> ans = 0 >> E = 1.733>tan(pi/3) % --> E = 1

What are the results ? : >>  $E=4>5-2$ ,  $(4>5)-2$ 

#### **Expression, variable, special variable ans**

- An expression consists of numbers, variables, functions, operators such as  $+, -, *, /, ^{6}, ()$ , sin, cos, exp, abs, ...
- help/doc ops, elfun [See previous slide for more searchwords.]
- >> var=expression assigns the value of expression to variable var.
- If the expression is written without an assignment, the result is assigned to the special variable ans. **Note:** ans holds just the previous result, the next such computation overwrites it.

#### **Variable names:**

- Start with a letter, then letters, numbers, underscore $($   $)$
- Other special characters not allowed, especially minus  $(-)$  is not possible, as it means subtraction.
- CASE SENSITIVE! (var1 is different from Var1)

**NOTE:** Matlab help texts: old style (from 1980's) of capitalized NAME meaning **name**, Let's abandon this usage.

```
>> number=-2.345
>> % Note: period (.), not comma (,)
>> complex_number=3+4*i
>> n=1;n=n+1;
>> string=['This is trial nr. ' num2str(n)]
>> length(string)
 ans = 19 20
```
#### **Variable names and types**

- No need to initialize or define a variable, if efficiency is not an issue (return to this later).
- Default type is 64 bits floating point number ("double"), about 16 decimal digits.

>> 2.345

• Characters are of type 'char' (16 bits)

>> 'this is a character string'

• Change numeric data into character

>> num2str(2.3)

>> str2num(ans) % and back

• Other tyes: logical, single,int-types help datatypes <https://se.mathworks.com/help/matlab/numeric-types.html>

#### **Complex numbers**

- All arithmetic in Matlab works on complex numbers as well. Matlab has special variables i and j for  $\sqrt{-1}$ .
- All special variables can be overwritten, so:

```
>> 2+3*i
ans =2.0000 + 3.0000i
>> i=1;
>> 2+3* ians =5
>> clear i
>> i
ans =0.0000 + 1.0000i
```

```
\gg sqrt(-1)ans =0.0000 + 1.0000i
>> 4 + 6*j;
>> 4 + 6j; % Correct, I don't recommend:
>> 4+j6 % -> Undefined function or variable 'j6'
>> x=1;y=2;x+y*i
>> x+vi; % Same error.
>> C=1 - 2* i;\gg real(C), imag(C)
\gg abs (C)>> angleDegrees=angle(C) *180/pi
>> exp(i*pi) % Matlab meets Euler!
ans =-1.0000 + 0.0000i
```
# Vectors **Matrices** Arrays.

Basic data structure: Matrix (array), elements: complex numbers. Let's limit ourselves at first to two-dimensional arrays.

```
>> rowvect=[1 2 3 4] % List of elements
>> 1:4 % Same with colon(:)-operator
ans = 1 \t2 \t3 \t4% ans:previous non-assigned result
\gg colvect=[1;2;3;4]
>> v' % Transpose of row-vector
>> length(rowvect) % Nr. of elements
    ans = 4
```
#### **Vectors, matrices,arrays (continued)**

```
% Matrix and its size
>> A=[1 2 3 4 ;5 6 7 8; 9 10 11 12]
\gg [m,n]=size(A)m=3, n=4\gg [size(A, 1) size(A, 2)]
ans =3 4
>> who, whos % show workspace variables
```
- Column vector:  $(m, 1)$ -matrix
- Row vector:  $(1,n)$ -matrix
- $\blacksquare$  Scalar:  $(1,1)$ -matrix
- **•** Empty:  $(m, 0)$  or  $(0, n)$ -matrix

#### **Calculus with vectors**

- The numbers 0*,* 0*.*1*,* 0*.*2*, . . . ,* 10 can be assigned to the variable u by typing  $u = 0:0.1:10$ ;
- **•** length(u) reveals us that there are 101 elements in u.
- To compute  $w = 5 \sin u$  for  $u = 0, 0.1, 0.2, \ldots, 10$ , the session is;

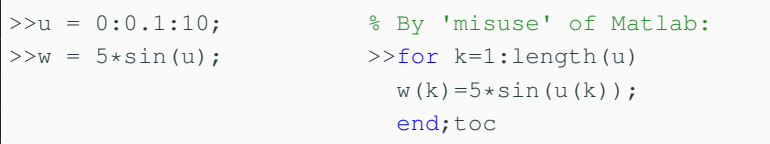

• This was our first acquaintance with "vectorization".

Make the following variables:

- $aVec = \begin{bmatrix} 3.14 & 15 & 9 & 26 \end{bmatrix}$  $\bullet$  bVec  $=$  $\sqrt{ }$  $\overline{\phantom{a}}$ 2*.*71 8 28 182 1  $\overline{\phantom{a}}$
- cVec= [5*,* 4*.*8*, . . . ,* −4*.*8*,* −5] (all the numbers from 5 to -5 with increments of -0.2)
- $\blacksquare$  dVec =  $[10^0\,10^{0.01}\,\dots 10^{0.99}\,10^1]$  logarithmically spaced numbers between 1 and 10.
- eVec  $=$  'Hello there' (eVec is a string, which is a vector of characters)

The previous example leads us to the following general idea: Functions which applied to a scalar produce a scalar result are called scalar functions (perhaps a bit misleadingly). When such functions are applied to a vector, they operate on every element of the vector. Mathematical functions help elfun, specfun among others are of this type.

```
>> t = [-1 \ 0 \ 1];>> y = exp(t)y =0.3679 1.0000 2.7183
\gg [exp(-1) exp(0) exp(1)]
ans =0.3679 1.0000 2.7183
```
Assume we want to compute values of

 $y = e^{-x} \sin x$ 

at a vector x. We need the vector  $y = (e^{-x(1)}\sin(x(1)), e^{-x(2)}\sin(x(2)), \ldots, e^{-x(n)}\sin(x(n)))$ Here we need the pointwise product  $(x*)$  of two vectors:

>> x=-pi:.1:pi; >> y=exp(-x).\*sin(x);

This is just the data we need for plotting.  $\gg$  plot  $(x, y)$ 

# **Functions for building vectors colon(:),linspace,logspace**

- $v=a:b$ ,  $w=a:h:b$ ; default:  $h=1$
- $\bullet$  v=linspace(a,b,N); default: N=100
- $\bullet$  v=logspace(a,b,N);  $10^a, \ldots, 10^b$ , N points

```
>> 0:10; 0:1:1;>> 10:-2:0ans =10 8 6 4 2 0
>> logspace(0,1,4)
  ans =1.0000 2.1544 4.6416 10.0000
>> 10.^1inspace(0,1,4)
  ans =1.0000 2.1544 4.6416 10.0000
```
### **Note:** Remember semicolon (;) for large N or small h. **<sup>31</sup>**

#### >> A=[1:3;4:6] % Basic

#### **reshape**

- Forms a matrix of given size for given data.
- Data will be placed in "frame" of given size in **column order**. (Matlab is column oriented.)
- Nr. of datapoints (numel(data)) has to match product of dimensions.

>> A=reshape $(1:6,2,3)$  % 2x3 matrix from data  $1:6...$ in column order  $>>$  B=reshape(1:6,3,2)' % Row-order >> C=reshape $(A, 1, 6)$  % Back to vector 1:6

- Basic data structurte: Matrix (array), elements: complex numbers. Let's limit ourselves at first to two-dimensional arrays.
	- Column vector:  $(m, 1)$ -matrix
	- Row vector:  $(1, n)$ -matrix
	- **•** Scalar:  $(1,1)$ -matrix
	- **•** Empty:  $(m, 0)$  or  $(0, n)$ -matrix
- Matrix and its (size)

```
>> A=[1 2 3 4 ;5 6 7 8; 9 10 11 12]
\gg [m, n]=size(A)
>> v=-[1 2 3 4 ]
>> length(v)
\gg 1:10 % [1,2,3,\ldots,10]>> size(ans) % ans:previous non-assigned result
>> who, whos % workspace variables
```
### **Matrices, [MIT: open courseware]**

## **Matrices**

- Make matrices like vectors
- $a = \begin{bmatrix} 1 & 2 \\ 3 & 4 \end{bmatrix}$ • Element by element  $\sqrt{a} = [1 \ 2; 3 \ 4];$
- By concatenating vectors or matrices (dimension matters)

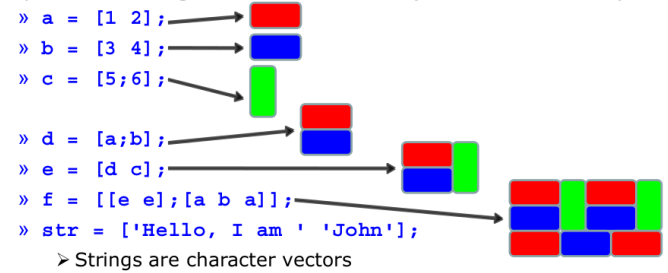

#### **Creating arrays**

- Square brackets  $\lceil \ldots \rceil$  to define arrays
- Spaces (and/or commas) to separate columns (elemnts of row vector).
- Semi-colons (;) to separate rows (elements of column vector)
- $\bullet$  >>  $\uparrow$  3 4 5 ; 6 7 8 1 is a 2-by-3 matrix
- If A and B are arrays with the same number of rows, then  $>> C = [A \ B]$  is the array formed by stacking A and B side by side

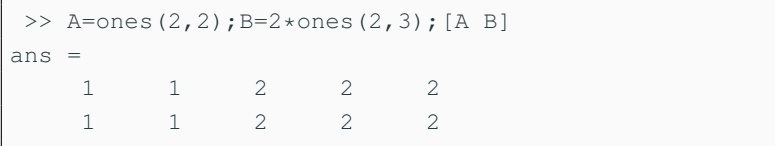
- If A and B are arrays with the same number of columns, then >> [ A ; B ] is the array formed by stacking A on top of B.
- So,  $[3; 6] [45; 78]$  is equal to [ 3 4 5;6 7 8 ]

eye, vander, hilb, zeros, ones, diag, rand, reshape, magic **Complete list:** help elmat

```
>> A = zeros(2, 5)> B = ones(3) \frac{1}{6} or ones(3,3)
>> R = rand(3, 2)>> N = \text{randn}(3, 2)>> D = diag(-2:2)
```
Compare rand and randn Try repeatedly

```
>> R = \text{rand}(3, 2) Use (\uparrow) in command window
```

```
Repeat: >>rand('twister',0); R = rand(3, 2)
```
#### >> A=[1:3;4:6] % Basic

#### **reshape**

- Forms a matrix of given size for given data.
- Data will be placed in "frame" of given size in **column order**. (Matlab is column oriented.)
- Nr. of datapoints (numel(data)) has to match product of dimensions.

>> A=reshape $(1:6,2,3)$  % 2x3 matrix from data  $1:6...$ in column order  $>>$  B=reshape(1:6,3,2)' % Row-order >> C=reshape $(A, 1, 6)$  % Back to vector 1:6

```
>> A=reshape(1:6,2,3); B=ones(2,2), C=diag(1:3)>> [A B] % Side by side.
ans =1 3 5 1 1
   2 4 6 1 1
>> [A;C] % On top of each other.
ans =1 3 5
   2 4 6
   1 0 0
   0 2 0
   0 0 3
```
## **Matrix- and array algebra**

A, B matrices, matching size, c scalar.

### **Matrix algebra**

- $A + B$ , A+c
- A\*B matrix product
- A' (conjugate) transpose
- A.' transpose without conjugation
- **•** A<sup> $\sim$ </sup>p (A\*A\*...A) Matrix power (A square matrix.)
- A\b

 $Ax = b \iff x = A\backslash b$  (if A is invertible)

## **Array algebra**

- $A + B$ ,  $A + C$
- A.\*B Pointwise product
- A.^p, A.^B Pointwise power, p scalar, A and B of same size.
- A./B, c./A Pointwise divide. Subtle 1.0/A, 1.0./A,1./A
- **Note:** c/A usually leads to an error. **40**

#### **Have fun** with some commands of type:

```
>> mesh(ones(30));hold on;mesh(zeros(30));
>> mesh(eye(30));shq; hold off
  imagesc(diag(-5:5)),colorbar;shg
  surf(magic(10)); colorbar; shg
  surfc(vander(0:.1:1));colorbar;shg
  imagesc(reshape(0:24,5,5)),colorbar
```
Modify some parameters, and try to see what kind of matrices the visualizations reveal to you.

In the figure-window you can click the "rotate-arrow" and rotate your figure with the mouse.

## **Accessing single element of a vector**

If A is a vector, then

- $\blacksquare$  A(1) is its first element
- $\bullet$  A(2) is its second element
- *. . .*
- A(end) is its last element

For matrices either columnwise linear indexing, or

- $\blacksquare$  A(1,1) is the element on the first row of the first column
- $\blacksquare$  A(2,1) is the element on the second row of the first column
- $\blacksquare$  A(3,4) is the element on the third row and fourth column
- $\blacksquare$  A(4, end) is the last element of the fourth row

```
\Rightarrow A = [ 3 4.2 -7 10.1 0.4 -3.5 ];
    >> A(3)>> Index = 5;
   >> A(Index)
>> A(4) = log(8);>> A
>> A(end)
```
Index need not be a single number – you can index with a vector.

 $\Rightarrow$  A = [ 3 4.2 -7 10.1 0.4 -3.5 ];  $\gg$  A( $[1 4 6]$ ) % 1-by-3, 1st, 4th, 6th entry  $\gg$  Index = [3 2 3 5];  $\geq$  A(Index) % 1-by-4

Index should contain integers. Shape of the index will define the shape of the output array.

Using MATLAB indexing, compute the perimeter sum of the matrix "magic(8)".

Perimeter sum adds together the elements that are in the first and last rows and columns of the matrix. Try to make your code independent of the matrix dimensions using end.

## Linear Systems

### **Linear systems of equations**

Given the system of equations:

$$
\begin{cases}\n6x + 12y + 4z = 70 \\
7x - 2y + 3z = 5 \\
2x + 8y - 9z = 64\n\end{cases}
$$

Solve it!

```
>> A=[6 12 4; 7 -2 3; 2 8 -9]\gg b=[70;5;64];
>> x=A\b; x'
ans =3 \t 5 \t -2
```

```
>> [A*x b] % Check by multiplication:
ans =70 70
   5 5
   64 64
>> b=[70;5;64];
>> x=A\b; x'
ans =3 \t 5 \t -2>> x=inv(A)*b % Alternatively multiply by inverse
```
- $\blacksquare$  Backslash \ is recommended for efficiency and accuracy.
- Linear systems don't always have a unique solution.
- det  $(A) == 0$  is not a numerically reliable way of testing "almost singularity". See help cond, rcond.

### **Excercise**

Solve the system of equations

$$
\begin{cases} 2x + y = 3 \\ x - 2y = -1 \end{cases}
$$

using the "backslash" operator, and check the result.

Using the same technique, solve below system, and check result.

$$
\begin{cases}\n35x_1 + 0x_2 + 14x_3 + 16x_4 + 2x_5 = 67 \\
27x_1 + 7x_2 + 14x_3 + 4x_4 + -7x_5 = 45 \\
-13x_1 - 2x_2 + 6x_3 + 10x_4 + 8x_5 = 9 \\
30x_1 - 1x_2 - 12x_3 + 7x_4 - 11x_5 = 13 \\
7x_1 + 14x_2 + 7x_3 - 3x_4 - 10x_5 = 15\n\end{cases}
$$

## Functions

### **User-defined functions**

- Function handles, anonymous functions
	- One-liners, defined in the command window or in a script  $\Rightarrow$   $f = \theta(x) x$ . ^2 to be read: f is the function which "at x" returns the value  $x^2$ . (In math:  $f = x \rightarrow x^2$ ) Several inputs allowed:

 $\Rightarrow$  q= $( x, y, z )$  sqrt $(x, ^{2}+y. ^{2}+z. ^{2}).$ 

• Functions in m-files

If more lines are needed, local variables, control structures (for, while, if  $-$  else, etc.), then write an m-file

• Inline-function is older, more restrictive version of function handle. We will not use them actively, the only reason to know about them, is old Matlab-codes. (help inline)

## **User-defined functions, m.file**

function [out1,out2,out3]=funname(in1,in2) **file:** funname.m on matlabpath.

- Keyword function
- **Each out**<sub>k</sub>-argument must be assigned a value, the last assignement is the value returned.
- Variable scope: All variables defined in the function body are local, i.e. they are cleared when function stops running. (Note the difference with a script).
- Function needn't have output-arguments it can display text or graphics, write to files etc. In such cases it may often be more natural to use a script, though.

## **Examples of writing functions**

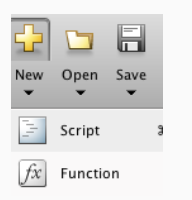

To start editing a function, open the editor on the top left "New"-button. Instead of script, this time click Function. Or on the command line: >> edit myfunction

As our first example, let's write a function that computes the mean of the components of the input vector.

Let's first give some thought of the expression.

## **Examples of writing functions**

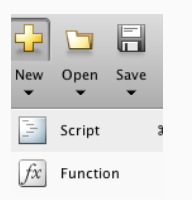

To start editing a function, open the editor on the top left "New"-button. Instead of script, this time click Function. Or on the command line: >> edit myfunction

As our first example, let's write a function that computes the mean of the components of the input vector.

Let's first give some thought of the expression.

 $x=1:10;$ avg=sum(x)/length(x)

### **Example 1, mean of a vector**

```
function y=mymean(x)
% Compute the mean (average) ox x-values.
% Input: vector x
% Result : mean of x
% Exampe call: r=mymean(1:10)
\frac{8}{10}y=sum(x)/length(x);
```

```
>> help mymean
  Compute the mean (average) ox x-values.
  ...
\gg r=mymean(1:10)
r =5.5000
```
### **Example 2.: function stats**

Standard deviation is given by:

$$
\sigma = \sqrt{\frac{1}{N} \sum_{k=1}^{n} (x_k - \mu)^2}.
$$

Write the code for the following function file:

```
function [avg, sd, range] = stats(x)% Returns the average (mean), standard deviation
% and range of input vector x
N=length(x);
 ...
 ...
```
Test your function using a script like the following:

```
%% Test script for function stats
x=linspace(0,pi);
y=sin(x);
[a,s,r]=stats(y) % Function call
plot(x,y,'b') % 'b' for blue
hold on
plot([0 pi],[a a],'k') % 'k' for blacK
shq \frac{1}{3} show graphics
```

```
function [avg, sd, range] = stats(x)% Returns the average (mean), standard deviation
% and range of input vector x
N=length(x);
avg=sum(x)/N;sd = sqrt(sum(x - avg).^2) / N;
range=[\min(x), \max(x)];
```
## Basics of Graphics

## **Basic 2d-graphics, plot**

- "Matlab has excellent support for data visualization and graphics with over 70 types of plots currently available. We won't be able to go into all of them here, nor will we need to, as they all operate in very similar ways. In fact, by understanding how Matlab plotting works in general, we'll be able to see most plot types as simple variations of each other. Fundamentally, they all use the same basic constructs."
- Links:
	- <https://se.mathworks.com/help/matlab/ref/plot.html>
	- <http://ubcmatlabguide.github.io/html/plotting.html>

• If x is a 1-by-N (or N-by-1) vector, and y is a 1-by-N (or N-by-1) vector, then

 $\gg$  plot(x,y)

creates a figure window, and plots the data points with joining line segments in the axes. The points are:

 $(x(1),y(1))$ ,  $(x(2),y(2))$ , ...,  $(x(N),y(N))$ 

• The axes are automatically chosen so that all data just fits into the figure window. This can be changed by the axis, xlim, ylim-commands.

## **Basic 2d-graphics, plot**

Function plot can be used for simple "join-the-dots" xy-plots.

>> x=[1.5 2.2 3.1 4.6 5.7 6.3 9.4]; >> y=[2.3 3.9 4.3 7.2 4.5 6.1 1.1]; >> plot(x,y);grid on

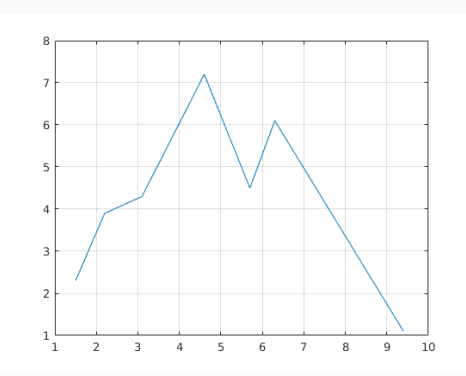

## **Basic 2d-graphics, general form**

Continue keeping the previous plot:

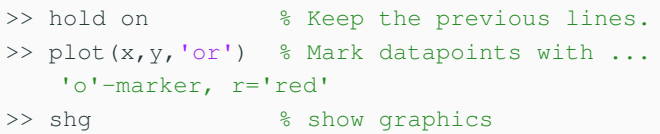

• General form:

```
plot(x1,y1,'string1',x2,y2,'string2', ...)
The 'string'-parts may be missing.
```
 $\blacksquare$  plot(x,y,'r\*--')

Use red \*-markers, join with red dashed line segments.

Various line types, plot symbols and colors: plot(X,Y,S) S is a character string made from one element from any or all of the following 3 columns:

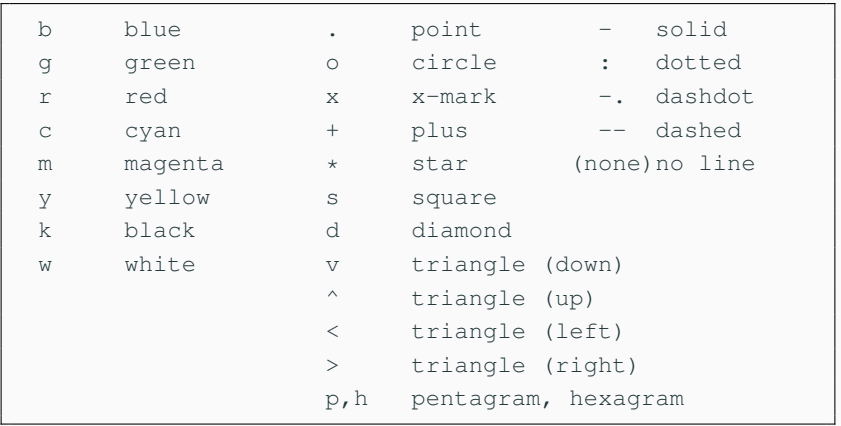

Just take enough points to get smoothness.

```
>> x=linspace(0,3*pi); % Default: 100 points
>> y=sqrt(x) .*sin(x); % Note again: (.*)>> plot(x,y)
>> figure % Open a new graphics window.
>> x1=linspace(0,pi,1000); % More points.
\gg y1=cos(4*x1).*sin(x1);
\gg m=mean(y1);
>> plot(x1,y1, [0 pi], [m m], 'r--') % "red" dashed
>> legend('Function','mean'); grid on
```
Refrences in Finnish: http://math.aalto.fi/∼[apiola/matlab/opas/mini/vektgraf.html](http://math.aalto.fi/~apiola/matlab/opas/mini/vektgraf.html) http://math.aalto.fi/∼[apiola/matlab/opas/lyhyt/grafiikka.html](http://math.aalto.fi/~apiola/matlab/opas/lyhyt/grafiikka.html)

### **Excercise**

Let's do some plotting. Do the following:

- a) Graph the function  $f(x) = sin(x)$  on the interval  $x \in [0,1]$ . Try changing the plot colour, and observe your discretization by using different plotting styles.
- b) Graph the function  $f(x) = \frac{1}{4}x \sin(x)$  on the interval  $x \in [0, 40]$ in the same plot with  $y_1=\frac{1}{4}$  $\frac{1}{4}$ x and  $y_2 = -\frac{1}{4}$  $\frac{1}{4}x$ . Plot the lines with red dashes, and change the line width of  $f$  to 3.
- c) Plot a curve with x coordinate of  $cos(t)$  and y coordinate of  $sin(t)$  when  $t \in [0, 2\pi]$ .
- d) Plot a parametric curve

$$
\begin{cases}\nx = \sin(t) \left( e^{\cos(t)} - 2\cos(4t) - \sin\left(\frac{t}{12}\right) \right) \\
y = \cos(t) \left( e^{\cos(t)} - 2\cos(4t) - \sin\left(\frac{t}{12}\right) \right)\n\end{cases}
$$

Some plots will propably not look like you expect: try using axis equal or axis square.

# Polynomials

#### **Polynomials, roots, value**

Let  $p = x^4 - 15x^2 + 45x - 36$ . Matlab represents the polynomial as the vector of coefficients starting at the highest power:

```
\gg c=[1 0 -15 45 -36]; %Note: 0 for a missing power
>> pzeros=roots(c)
pzeros =
 -5.0355 + 0.0000 % Real root
  1.8680 + 1.4184i % complex conjugate roots
  1.8680 - 1.4184i % (always with real polynomial)
  1.2996 + 0.0000i % Real root
```
**Note:** One is tempted to use variable names such as roots or zeros. Both are names of Matlab's built-in functions (we just used roots). Check: >> which roots >> which zeros. Using such names may lead to "nonsense" error messages.

To check how close to zero the values of the polynomial are at the computed zeros, we need the function polyval. Data for plotting will also be created at once.

```
>> polyval(c,pzeros) % Values of p at pzeros
ans =1.0e-11 * 8 Small enough
  0.1300 + 0.0000i
 -0.0043 - 0.0046i-0.0043 + 0.0046i
  0.0000 + 0.0000i
>> x=linspace(-6,6); \frac{1}{2} 100 equally spaced points on ...
   the interval [-6, 6].
>> y=polyval(c,x);
   >> plot(x,y)
```
- Plot the values of the polynomial  $p(x) = x^4 3x^3 + 8x + 2$ on the interval  $x = [-3, 3]$ .
- Find the roots of  $p(x)$ .
- Find the roots of  $z^{12} 1$  (Yes, there is more than one), and plot them on the complex plane.
- Construct a polynomial of degree 6, with roots  $r_k = k$ . (i.e., first root is 1, second 2 and so on). How high can you increase the degree, before the root-finding becomes inaccurate?